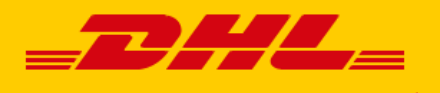

Voir exigences spécifiques ir exigences spectori<br>pour le Royaume-Uni

# DHL ECOMMERCE COMMENT ÉTABLIR UNE FACTURE POUR VOS ENVOIS À DÉDOUANER

Le passage à la douane est exigé pour les envois dont la destinations se trouve hors de l'UE et dans quelques régions territoriales au sein de l'UE. Les envois soumis aux formalités douanières doivent toujours être accompagnés d'une facture originale. Ci-dessous, nous vous expliquons comment établir correctement votre facture.

Il est important pour la douane que les factures soient lisibles. Voilà pourquoi les **factures doivent toujours être imprimées et entièrement rédigées en anglais**. Une facture écrite à la main n'est pas acceptée.

Pour vous aider à établir correctement votre facture, vous trouvez à la page suivante un exemple d'une facture commerciale. Nous vous y donnons des conseils concrets pour compléter les champs les plus importants. Il faut toujours mentionner l'adresse complète de l'expéditeur (shipper) et du destinataire (consignee) et nous vous conseillons également de remplir tous les autres champs de manière détaillée. Vous évitez ainsi des retards lors du dédouanement.

## ZONES DOUANIÈRES EN EUROPE

Avec DHL eCommerce vous pouvez expédier des envois aux zones douanières suivantes en Europe :

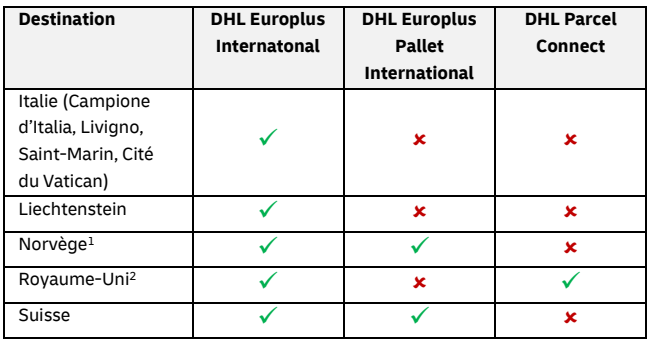

<sup>1</sup> DHL eCommerce ne peut pas livrer des envois DDP (Delivered Duty Paid) en Norvège. Votre destinataire professionnel en Norvège devra payer des frais supplémentaires à DHL. Ces frais de dédouanement (*formal clearance charges*) s'élèvent à 283 NOK par envoi. À partir de la 6 e ligne de la déclaration en douane, un supplément par ligne sera ajouté. Cette surcharge (*multiline entry charge*) s'applique pour le dédouanement des envois contenant des produits différents (5 et plus) ou des mêmes marchandises ayant des origines diverses.

2 Il y a des exigences spécifiques pour les envois au Royaume-Uni. Vous les trouverez sur notr[e page Web Brexit.](https://www.dhlecommerce.be/fr/entreprises/brexit)

#### TRANSMISSION DES DOCUMENTS

Les documents douaniers doivent être transmis à DHL eCommerce de deux manières :

- 1. Ajoutez les **documents originaux à l'envoi**. Fixez-les sur l'emballage dans une enveloppe autocollante; Documents sont e.a copie de l'étiquette d'expédition, facture, document T éventuel, certificats, documents d'exportation….
- 2. Envoyez-les **par voie électronique à DHL**. Si vous préparez l'envoi en ligne via My DHL Portal, cette étape se fera automatiquement. Si vous utilisez votre propre système, vous pouvez intégrer notre API douanier. Dans tout autre cas, vous pouvez les envoyer à l'adresse e-mail [europlus.customs@dhl.com.](mailto:europlus.customs@dhl.com)

Au cas où il ne serait pas possible d'envoyer une copie des documents par voie numérique, les documents doivent être apposés sur l'envoi en double exemplaire.

**Pour les palettes via DHL Europlus Pallet International, des exigences supplémentaires s'appliquent** :

- **Cachet et signature sur la facture :** Si vous n'avez pas de cachet d'entreprise, la signature doit être accompagnée du nom de l'entreprise et du nom et de la fonction du signataire en majuscules.
- **La facture en triple exemplaire** sur l'envoi
- **Un certificat EUR1** (si les produits proviennent de l'UE) Les envois sont toujours stoppés pour vérifier si vous souhaitez fournir un certificat EUR-1. Si vous voulez en faire usage, veuillez mentionner cette déclaration sur votre facture :

*"The exporter of the products covered by this document declares that, except where otherwise clearly indicated, these products are of EU preferential origin.*

#### **Exemple d'une facture commerciale établie via My DHL Portal:**

Quand vous préparez un envoi vers un pays hors de l'UE ou vers une région territoriale au sein de l'UE, vous verrez en bas de l'écran un bouton jaune vers le formulaire de douane, qui vous permettra de créer une facture et de partager vos données douanières avec DHL.

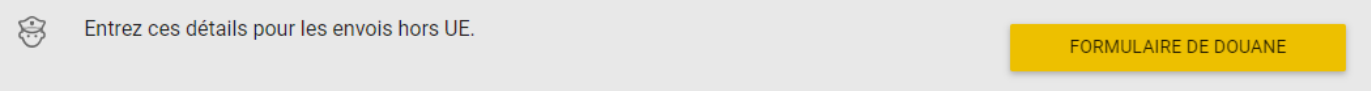

Après avoir rempli tous les champs obligatoires, vous pouvez télécharger et imprimer votre facture et l'étiquette d'envoi.

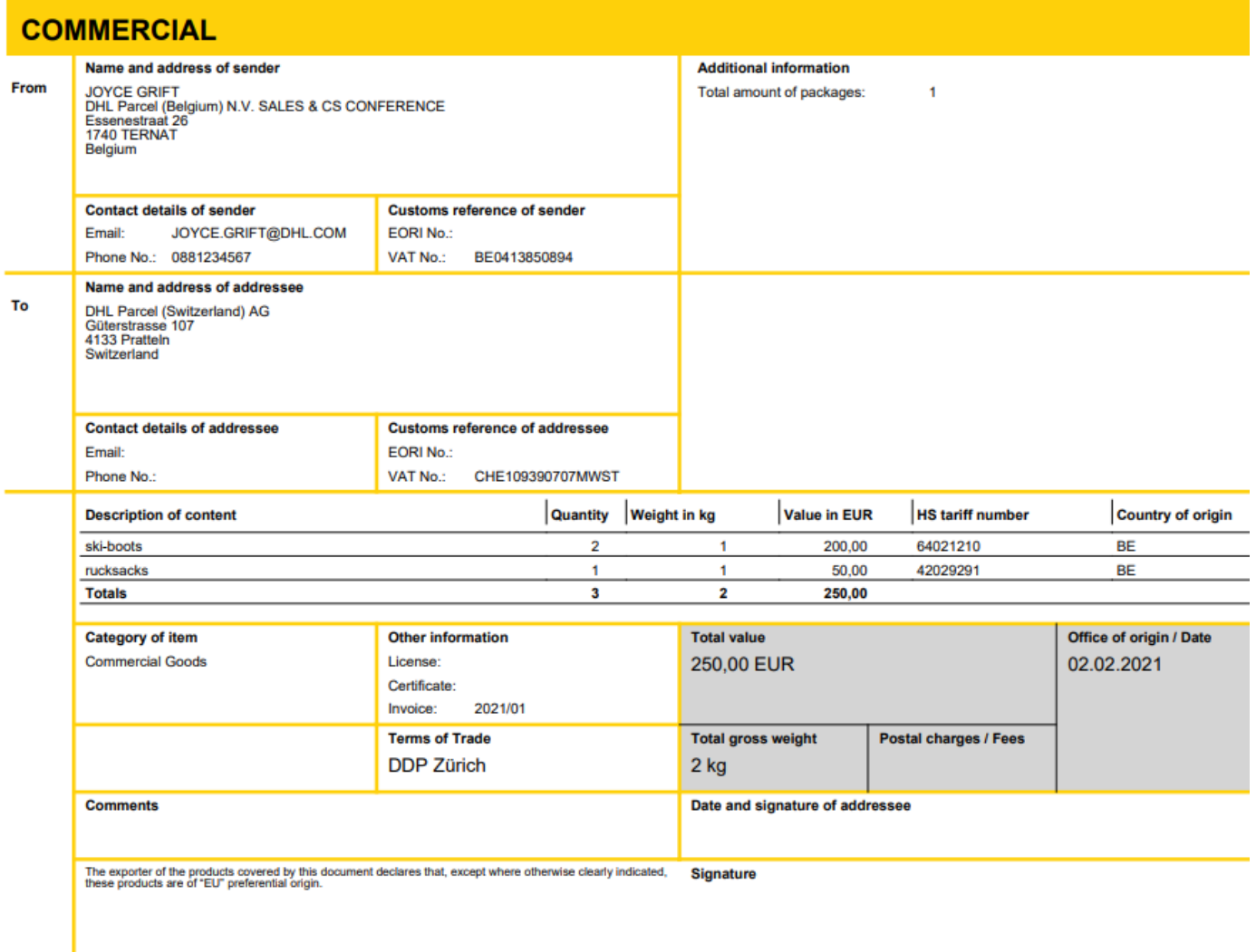

En bas du formulaire de douane, vous aurez la possibilité de télécharger tous les documents douaniers nécessaires pour votre envoi :

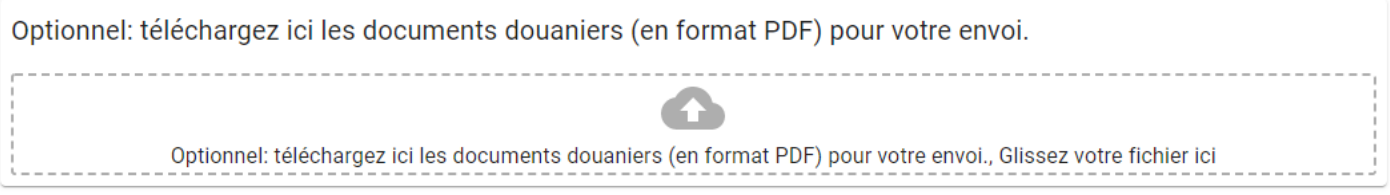

# LES DONNÉES OBLIGATOIRES

#### **DONNÉES DU FOURNISSEUR**

- **Le nom et l'adresse complète du fournisseur** (Nous vous conseillons d'imprimer les factures sur du papier à en-tête de votre entreprise)
- **Le numéro de TVA du fournisseur**
- **Le numéro EORI du fournisseur** (si la valeur de l'envoi est supérieure à 1.000 €) La Commission européenne impose aux opérateurs économiques, traitant avec les autorités douanières, l'identification par un numéro EORI (Economic Operator Registration and Identification)

#### **DONNÉES DU DESTINATAIRE**

• **Le nom et l'adresse complète du destinataire** (le nom de la personne de contact, le téléphone et le code postal sont également importants)

## **DONNÉES RELATIVES À L'ENVOI**

- **Le prix total de la facture** La valeur de l'envoi ne peut jamais être 0 euro.
- **La devise**
- **Les numéros de référence uniques**, par exemple le numéro de commande. Ces numéros de référence doivent également figurer sur l'étiquette, sur les autres documents douaniers et dans les données EDI.
- **Les conditions de livraison** Mentionnez toujours l'Incoterm<sup>®</sup> accompagné de la ville, par ex. DAP Oslo ou DDP Zürich. Utilisez les abréviations anglaises, d'autres langues ne seront pas acceptées. Attention : Les livraisons DDP en Norvège ne sont pas possibles via les services DHL eCommerce.
- **Le motif de l'exportation** (vente, échantillon, cadeau …)
- **Le nombre de colis ou de palettes**
- **Le poids** : le poids total de l'envoi, ainsi que le poids de chaque article
- **Indiquez pour chaque article :**
	- o **une description complète et précise :** fournissez la description la plus détaillée possible. Ne mentionnez pas « gifts » ou « clothes », mais fournissez une désignation commerciale spécifique de chaque article, par exemple : « 4 cotton T-shirts ». Cette description permettra à la douane d'attribuer le tarif douanier correct à la marchandise.
	- o **le code statistique douanier (Code SH)\*** Les six premiers chiffres du code constituent un standard mondial, les autres chiffres sont spécifiques par pays.
	- o **la quantité de produits livrés par article**
	- o **le prix à l'unité** hors TVA.

# LES DONNÉES RECOMMANDÉES

Les données ci-dessous ne doivent pas obligatoirement figurer sur votre facture, mais vous pouvez éviter les retards en les indiquant :

- **Le numéro de facture** (un numéro unique et cohérent)
- **La date de facturation**
- **Le numéro de TVA** (entreprise) **ou le numéro de passeport / carte d'identité** (particulier) **du destinataire**
- **Le numéro EORI du destinataire**
- **Le numéro de licence d'exportation**, uniquement applicable pour les « biens à double usage ».
- **Les modalités de paiement** uniquement pour les envois commerciaux.
- **Le pays d'origine des marchandises**. Le pays d'origine est le pays où les marchandises ont été produites ou obtenues et pas le pays où elles ont été achetées. Le pays d'origine est généralement mentionné sur le produit (« made in »).
- **Des réductions éventuelles**, si celles-ci ne sont pas incluses dans le prix à l'unité.
- **La signature datée, accompagnée du nom en majuscules** (ou cachet).

# 5 CONSEILS POUR VOS FACTURES

- 1. **Utilisez le terme 'invoice' au lieu de 'commercial invoice' ou 'pro-forma invoice'**. Dans un certain nombre de pays, les factures pro forma n'existent pas ou ne sont pas acceptées.
- 2. **Évitez toute description comportant uniquement des codes de produits ou des descriptions générales** telles que DA17329, samples, gift, spareparts, clothing ou textile. Ceci pourrait ralentir votre envoi, étant donné que son contenu devra être contrôlé afin de classer les marchandises en fonction du tarif douanier correct. En cas de doute, les douanes peuvent vous demander des spécifications et/ou des contrats.
- 3. **Gift/sample** : donnez une description détaillée de chaque échantillon et indiquez au bas de la facture : *Gift shipment / Sample shipment, no commercial value, value for customs purposes only.*
- 4. **Spareparts** : indiquez de quelle pièce de rechange ou pièce détachée il s'agit et pour quelle machine ou quel appareil la pièce sera utilisée.
- 5. **Clothing/textile** : indiquez chaque type de vêtement que contient votre paquet, suivi de la mention Femmes, Hommes ou Enfants et de la composition des tissus

**Une facture incorrecte ou incomplète peut retarder le dédouanement et ainsi la livraison de l'envoi.**

Les clients qui ne sont pas en mesure d'adapter leur facture en mentionnant les exigences ci-dessus se voient offrir la possibilité d'ajouter une note manuscrite à la facture, sur laquelle doivent figurer le cachet de l'entreprise et une signature.

*\* Demandez à votre fournisseur quel est le code statistique douanier ou utilisez l[e navigateur tarifaire](https://eservices.minfin.fgov.be/extTariffBrowser/Browser?date=20201221&lang=FR&page=1) sur le site Internet du service public fédéral Finances Douanes et Accises.*